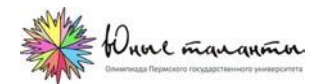

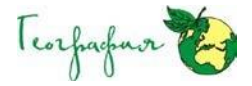

### **Правила проведения заключительного этапа XVII Многопредметной олимпиады «Юные таланты» по предмету «География»**

## **1. Процедура регистрации на заключительный этап**

*1.1.* Все участники заключительного этапа Многопредметной олимпиады «Юные таланты» по предмету

«География» (далее Олимпиада) проходят в обязательном порядке процедуру повторной регистрации.

*1.2.* Регистрация участников Олимпиады осуществляется с 26 февраля по 12 марта (до 23:59 по московскому времени (далее – московского времени)).

*1.3.* Перечень необходимых документов для регистрации участника Олимпиады:

*1.3.1.* Форма подтверждения.

*1.3.2.* Заполненное и подписанное изменённое заявление о согласии на обработку персональных данных.

- *1.3.3.* Фотография первой страницы паспорта с фотографией.
- *1.3.4.* Фотография СНИЛС.
- *1.3.5.* Фотография справки, выданной общеобразовательным учреждением на имя участника.

*1.3.6.* Фотография первой страницы устава учреждения общего образования, в котором учится участник Олимпиады.

*1.3.7.* Фотография участника Олимпиады.

# **2. Структура заключительного этапа Олимпиады**

*2.1.* Письменный тур (для всех зарегистрировавшихся участников заключительного этапа).

*2.2.* Собеседование (для участников заключительного этапа, претендующих на включение в списки победителей и призёров Олимпиады).

## **3. Порядок проведения заключительного этапа Олимпиады**

*3.1.* Письменный тур заключительного этапа Олимпиады проводится в дистанционном формате на платформе Пермского государственного национального исследовательского университета с использованием системы прокторинга EXAMUS.

*3.2.* **Внимание!** Для того, чтобы решать задания заключительного этапа Олимпиады необходимо, чтобы Ваша техника соответствовала следующим требованиям:

# **Подробные технические требования для прохождения тестирования через браузер:**

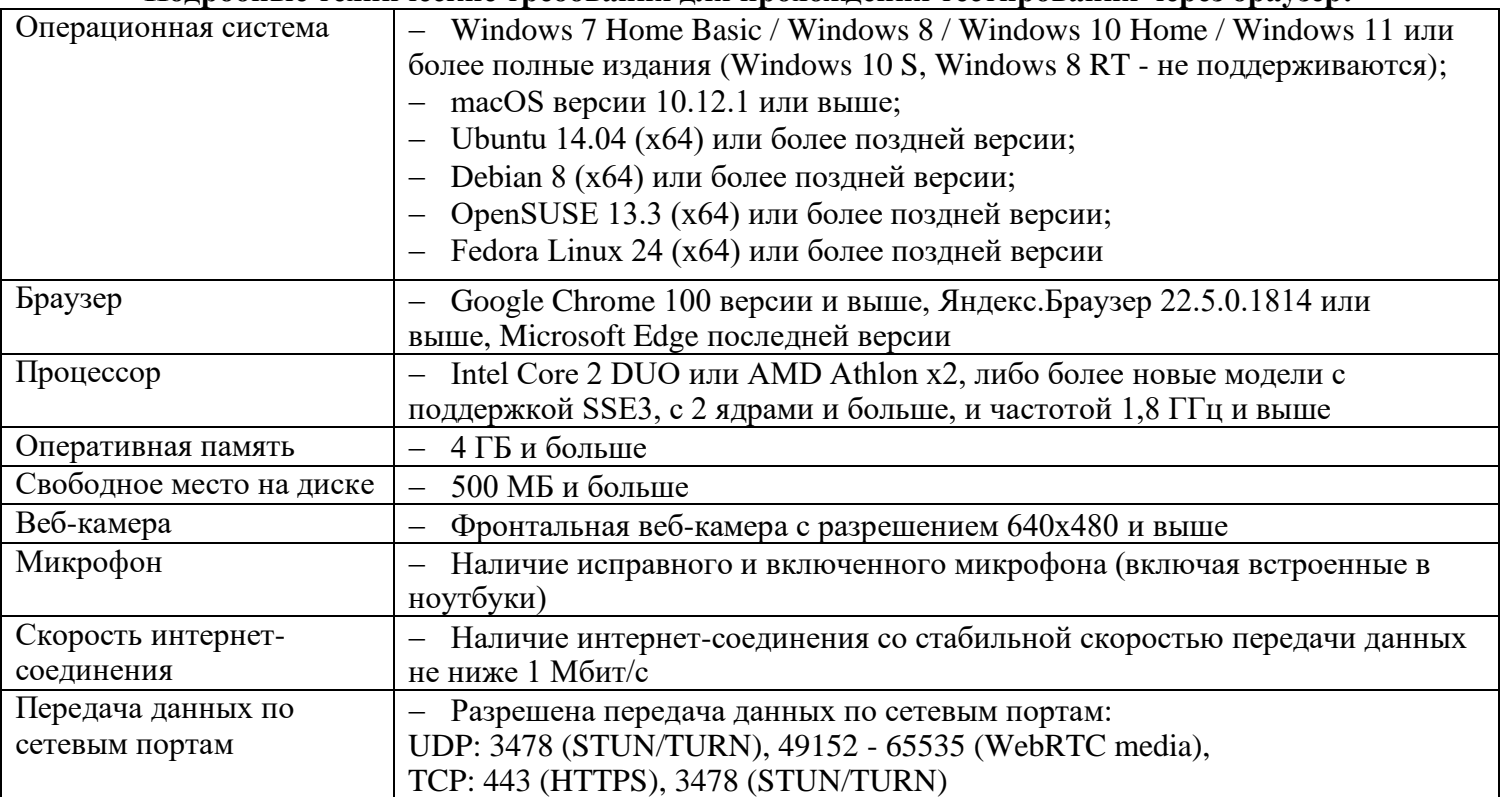

**Внимание! Использование наушников во время выполнения олимпиадных заданий категорически запрещено!**

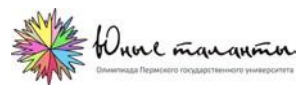

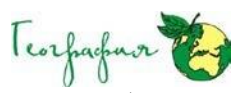

*3.3.* Участники заключительного этапа Олимпиады несут ответственность за выполнение необходимых условий для работы системы прокторинга, а также соглашаются на видео- и аудиозапись процесса выполнения заданий заключительного этапа. В случае возникновения проблем у участника заключительного этапа Олимпиады с техническими устройствами или доступом к информационнотелекоммуникационной сети «Интернет» (в том числе неисправность/ поломки технических средств либо сбои в подключении к сети «Интернет») возможность повторного выполнения заданий заключительного этапа не предоставляется.

*3.4.* Выполнять задания заключительного этапа Олимпиады необходимо на персональных компьютерах или ноутбуках. **Внимание!** Выполнение заданий Олимпиады с мобильных устройств (мобильных телефонов, смартфонов, планшетов) не допускается.

*3.5.* В дни проведения заключительного этапа Олимпиады участник Олимпиады должен своевременно зайти на платформу тестирования ПГНИУ с подключённой системой прокторинга EXAMUS.

*3.6.* Участники, допущенные к заключительному этапу Олимпиады, но опоздавшие к началу проведения Олимпиады на 15 минут и более, не допускаются до выполнения заданий заключительного этапа Олимпиады.

*3.7.* Участники заключительного этапа Олимпиады должны соблюдать следующие требования:

*3.7.1.* Обеспечить необходимые условия для работы системы прокторинга, в том числе в соответствии с рекомендациями к подготовке рабочего места;

*3.7.2.* Использовать для идентификации оригинал документа (паспорта), удостоверяющий личность. Участник Олимпиады соглашается, что лицо, чьи документ идентификации личности и изображение были зафиксированы, является владельцем данной учётной записи;

*3.7.3.* Покидать зону видимости веб-камеры, в том числе по санитарно-гигиенической необходимости, во время выполнения заданий заключительного этапа Олимпиады категорически запрещается (за исключением случаев, угрожающих жизни и здоровью участника);

*3.7.4.* Не отключать микрофон и не снижать его уровень чувствительности к звуку во время тестирования;

*3.7.5.* Использовать только одно средство вывода изображения (монитор), одну клавиатуру, одну компьютерную мышь;

*3.7.6.* В течение всего времени написания заданий Олимпиады участник должен находиться в помещении один; посторонних людей и домашних животных в помещении, где находится участник, быть не должно; в комнате, где находится участник Олимпиады, не должно быть стенных карт и глобусов;

*3.7.7.* Участник Олимпиады не имеет права предоставлять доступ к компьютеру посторонним лицам во время выполнения заданий заключительного этапа, в том числе посредством программ для удалённого управления компьютером, вступать в разговоры с третьими лицами, открывать другие вкладки браузера, использовать любые справочные материалы (в том числе учебные пособия, конспекты, записи, географические карты и атласы, справочные таблицы и т.д.), любые гаджеты (мобильные телефоны, смартфоны, планшеты, умные часы, фитнес-браслеты и т.д.), наушники, дополнительные мониторы и компьютерную технику;

*3.7.8.* Не проговаривать вопросы и задания вслух с уровнем громкости, обеспечивающим возможность третьим лицам услышать текст заданий/вопросов.

*3.8.* В случае несоблюдения указанных требований Оргкомитет Олимпиады на основании протоколов и видеозаписи, зафиксированных системой прокторинга, имеет право аннулировать работу участника заключительного этапа Олимпиады.

*3.6.* При выполнении заданий участник Олимпиады может использовать непрограммируемый микрокалькулятор, ручку и лист бумаги в качестве черновика.

*3.9.* Участнику заключительного этапа Олимпиады разрешено иметь на рабочем месте питьевую воду и шоколад без этикеток.

*3.10.* По окончании заключительного этапа Олимпиады записи сеансов прокторинга будут проанализированы; работы участников, которые нарушили правила проведения заключительного этапа Олимпиады, будут аннулированы по решению Оргкомитета Олимпиады.

*3.11.* Всем зарегистрировавшимся участникам заключительного этапа Олимпиады по адресам электронной почты, указанным в заявках, 18 марта 2024 г. (с 07 час. 00 мин. до 08 час. 00 мин. московского времени) будут разосланы их логины и пароли, а также ссылки на платформу тестирования

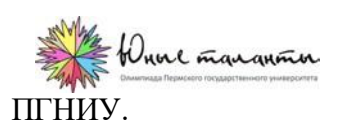

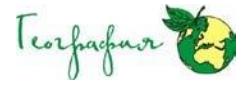

*3.12.* Письменный тур заключительного этапа Олимпиады состоит из трёх частей.

*3.12.1.* Географические задачи, в т.ч. две логических и одна расчётная. Для решения расчётной задачи вам потребуется простой калькулятор.

*3.12.2.* Задания по карте включают вопросы на узнавание географических объектов и их местонахождение на карте, а также несколько дополнительных вопросов по заданной теме.

*3.12.3.* Тестовые задания подразделяются на два типа: открытые и закрытые. В структуре закрытых тестовых заданий выделяются вопросы на выбор одного или нескольких правильных вариантов ответа, на соответствие и на ранжирование. Открытые вопросы подразумевают вписывание одного или нескольких слов.

*3.13.* Максимально возможное количество баллов за письменный тур. Первая часть – 55 баллов. Вторая часть – 30 баллов. Третья часть – 25 баллов. Общая максимальная сумма баллов за письменный тур – 110.

*3.14.* Участнику Олимпиады 18 марта 2024 г. до 09 час. 00 мин. (московского времени) необходимо подготовить своё рабочее место. На столе кроме персонального компьютера / ноутбука должны находиться только документ, удостоверяющий личность (паспорт), непрограммируемый калькулятор, ручка, простой лист бумаги (черновик). Разрешается разместить на столе питьевую воду в прозрачной бутылке и шоколад без обёртки.

*3.15.* Обеспечьте хорошую освещенность в комнате. Проверьте, что камера и микрофон включены, а объектив камеры не закрыт заглушкой. Включите персональный компьютер / ноутбук в сеть (питание от батареи иногда снижает производительность устройства). Произведите очистку кэша браузера. Перезагрузите компьютер. С помощью Диспетчера задач (Ctrl+Shift+Esc) отключите ненужные и особенно работающие в фоне программы, а также программы, которые задействуют камеру и микрофон (вкладка «Процессы»). Отключите фильтрацию сетевого трафика антивирусом.

*3.16.* Участнику Олимпиады 18 марта 2024 г. с 09 час. 00 мин. до 09 час. 15 мин. (московского времени) обязательно необходимо зайти по ссылке на платформу тестирования ПГНИУ, присланной на электронную почту. Вы окажетесь в системе тестирования ПГНИУ. В появившемся окне введите высланные Вам по электронной почте логин и пароль. Если Вы всё сделали правильно, то окажетесь в системе прокторинга. Вы увидите инструкцию, с которой необходимо ознакомиться и поставить галочку об ознакомлении. Далее следуйте подсказкам, которые Вы увидите на экране.

*3.17.* Для идентификации личности поднесите к камере документ, удостоверяющий личность (паспорт), открыв его на странице с фотографией. Внимательно посмотрите на экран Вашего устройства, чтобы эта страница отображалась в специальном окне. Нажмите кнопку «Сфотографировать», и затем «Отправить».

**Внимание!** Если Вы не видите кнопки «Сфотографировать», «Перефотографировать» и «Отправить», воспользуйтесь вертикальной прокруткой страницы. Если фотография получилась не чёткой и текст плохо читается, нажмите кнопку «Перефотографировать», а затем «Отправить».

*3.18.* После отправки документа произойдет обновление страницы и станет доступен сайт c тестом. В окне Вы увидите краткую инфтрукцию, в которой отражена информация о типах заданий. Прочитайте её и нажмите на кнопку «Начать тестирование».

*3.19.* Время выполнения заданий письменного тура заключительного этапа – два астрономических часа (120 минут). По окончанию лимита времени доступ к заданиям Олимпиады будет автоматически закрыт. При выполнении заданий обращайте внимание на инструкции по занесению ответов на поставленные вопросы. *Внимание!* Резервного времени для выполнения заданий письменного тура заключительного этапа Олимпиады не предусмотрено.

*3.20.* Завершение работы. Если Вы уверены в своих ответах и готовы отправить их на проверку, нажмите кнопку «Закончить». Вы увидите страницу с предварительными результатами. *Внимание!* Все ответы на задания Олимпиады членами жюри проверяются вручную. Технические баллы будут выставлены после окончания проверки. Закройте в браузере вкладку Examus.

## **4. Разбор заданий письменного тура заключительного этапа Олимпиады**

*4.1.* Задания Олимпиады и ключи ответов, с указанием выставляемых баллов, размещаются на сайте Олимпиады [http://olymp.psu.ru/,](http://olymp.psu.ru/) на его предметной странице «География» в разделе «Актуальная информация» 20 марта 2024 г. (до 13 час. 00 мин. московского времени).

*4.2.* Технические баллы участников, полученные ими за задания письменного тура, размещаются на сайте Олимпиады [http://olymp.psu.ru/,](http://olymp.psu.ru/) на его предметной странице «География» в разделе «Актуальная информация» 20 марта 2024 г. (до 13 час. 00 мин. московского времени).

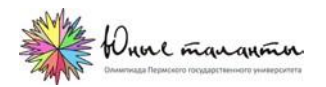

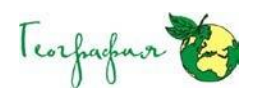

### **5. Показ работ и апелляция**

*5.1.* Ссылки на работы участников заключительного этапа Олимпиады будут разосланы по указанным в заявках адресам электронной почты 20 марта 2024 г. (до 13 час. 00 мин. московского времени).

*5.2.* В целях обеспечения права на объективное оценивание участникам Олимпиады предоставляется право подать в письменной форме заявление об апелляции о несогласии с выставленными баллами.

- *5.3.* Апеллироваться могут только результаты письменного тура заключительного этапа Олимпиады.
- *5.4.* Для подачи заявления об апелляции участник скачивает с сайта Олимпиады форму [заявления.](http://olymp.psu.ru/assets/user-doc/geography/2023-2024/%D0%97%D0%B0%D1%8F%D0%B2%D0%BB%D0%B5%D0%BD%D0%B8%D0%B5%20%D0%BE%D0%B1%20%D0%B0%D0%BF%D0%B5%D0%BB%D0%BB%D1%8F%D1%86%D0%B8%D0%B8_%D0%97%D0%B0%D0%BA%D0%BB%D1%8E%D1%87%D0%B8%D1%82%D0%B5%D0%BB%D1%8C%D0%BD%D1%8B%D0%B8%CC%86%20%D1%8D%D1%82%D0%B0%D0%BF.doc)
- *5.5. На каждую задачу первой части* письменного тура подаётся *своё заявление* об апелляции:

*5.5.1.* 8–10-е и 11-е классы: *Задача I – задания 1–7.* Участник Олимпиады должен указать номера заданий, с выставлением оценки за которые он не согласен, а также подчеркнуть в форме заявления слово «задача».

*5.5.2.* 8–10-е и 11-е классы: *Задача II – задания 8–14.* Участник Олимпиады должен указать номера заданий, с выставлением оценки за которые он не согласен, а также подчеркнуть в форме заявления слово «задача».

*5.5.3.* 8–10-е и 11-е классы: *Задача III – задания 15–23.* Участник Олимпиады должен указать номера заданий, с выставлением оценки за которые он не согласен, а также подчеркнуть в форме заявления слово «задача».

*5.6. На вторую и третью часть* письменного тура подаётся *своё заявление* об апелляции:

*5.6.1.* 8–10-е и 11-е классы: *Карта – задания 24–37.* Участник Олимпиады должен указать номера заданий, с выставлением оценки за которые он не согласен, а также подчеркнуть в форме заявления слово «карта».

*5.6.2.* 8–10-е и 11-е классы: *Тест – задания 38–50.* Участник Олимпиады должен указать номера заданий, с выставлением оценки за которые он не согласен, а также подчеркнуть в форме заявления слово «тест».

*5.6.* Варианты заполнения формы заявления об апелляции:

*5.6.1.* Участник Олимпиады открывает скачанную форму, заполняет в ней все необходимыеячейки, подчёркивает нужные элементы, фотографирует свою подпись и вставляет её в соответствующую клетку документа. Сохраняет документ, указав свою фамилию и инициалы, и через подчёркивание – слово апелляция. Например, ПетровПП\_апелляция.doc.

*5.6.2.* Участник Олимпиады распечатывает скачанную форму, заполняет в ней все необходимые ячейки, подчёркивает нужные элементы, ставит свою подпись. Сканирует или фотографирует документ, сохраняет его, указав свою фамилию и инициалы, и через подчёркивание – слово апелляция. Например, ПетровПП\_апелляция.pdf или ПетровПП\_апелляция.jpg.

*5.7.* Участник Олимпиады может подать заявление на апелляцию 20 марта 2024 г. (с 13 час. 00 мин. до 17 час. 00 мин. московского времени) по электронной почте: **[geoolymp.psu@mail.ru.](mailto:geoolymp.psu@mail.ru) Заявления об апелляции**, поступившие по истечении установленного времени, не рассматриваются.

*5.8.* Апелляция проводится в дистанционном формате. Заявления об апелляции всех участников и решения конфликтной комиссии размещаются на сайте Олимпиады [http://olymp.psu.ru/,](http://olymp.psu.ru/) на его предметной странице «География» в разделе «Апелляции участников и решения [конфликтной](http://olymp.psu.ru/disciplines/geography/%D0%B0%D0%BF%D0%B5%D0%BB%D0%BB%D1%8F%D1%86%D0%B8%D0%B8-%D1%83%D1%87%D0%B0%D1%81%D1%82%D0%BD%D0%B8%D0%BA%D0%BE%D0%B2-%D0%B8-%D1%80%D0%B5%D1%88%D0%B5%D0%BD%D0%B8%D1%8F-%D0%BA%D0%BE%D0%BD%D1%84%D0%BB%D0%B8%D0%BA%D1%82%D0%BD%D0%BE%D0%B9-%D0%BA%D0%BE%D0%BC%D0%B8%D1%81%D1%81%D0%B8%D0%B8.html) [комиссии»](http://olymp.psu.ru/disciplines/geography/%D0%B0%D0%BF%D0%B5%D0%BB%D0%BB%D1%8F%D1%86%D0%B8%D0%B8-%D1%83%D1%87%D0%B0%D1%81%D1%82%D0%BD%D0%B8%D0%BA%D0%BE%D0%B2-%D0%B8-%D1%80%D0%B5%D1%88%D0%B5%D0%BD%D0%B8%D1%8F-%D0%BA%D0%BE%D0%BD%D1%84%D0%BB%D0%B8%D0%BA%D1%82%D0%BD%D0%BE%D0%B9-%D0%BA%D0%BE%D0%BC%D0%B8%D1%81%D1%81%D0%B8%D0%B8.html) 22 марта 2024 г. (до 13 час. 00 мин. московского времени).

*5.9.* По результатам рассмотрения апелляции Конфликтная комиссия может принять одно из следующих решений:

- *5.9.1.* О сохранении количества набранных баллов без изменений.
- *5.9.2.* Об увеличении количества набранных баллов.
- *5.9.3.* Об уменьшении количества набранных баллов.

*5.10.* Конфликтная комиссия не рассматривает апелляции по вопросам содержания и структуры заданий, а также по вопросам, связанным с нарушением участником олимпиады установленных требований к выполнению работы.

## **6. Собеседование**

*6.1.* С итоговыми баллами письменного тура заключительного этапа Олимпиады, а также со списком претендентов на получение статуса победителя и призёра можно будет ознакомиться на сайте Олимпиады [http://olymp.psu.ru/,](http://olymp.psu.ru/) на его предметной странице «География» в разделе [«Актуальная информация»](http://olymp.psu.ru/disciplines/geography/home.html) 22 марта 2024 г. (до 13 час. 00 мин. московского времени).

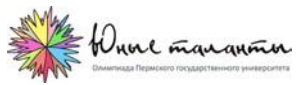

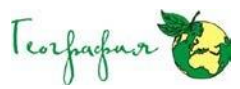

*6.2.* По решению оргкомитета Олимпиады для претендентов на статус её победителя и призёра проводится собеседование в режиме видеоконференцсвязи. В соответствии с порядком проведения Олимпиад школьников суммарное количество победителей и призёров не может превышать 25% от общего количества реальных участников заключительного этапа Олимпиады.

*6.3.* Собеседование будет проводиться 23 марта 2024 г. с 09 час. 00 мин. до 11 час. 30 мин. (московского времени).

*6.4.* Все претенденты на получение статуса победителя и призёра будут разделены на группы, в каждой из которой не более пяти человек. На группу будет выделено по 90 минут.

*6.5.* Всем претендентам на статус победителя и призёра Олимпиады по адресам электронной почты, указанным в заявках, 22 марта 2024 г. (до 21 час. 00 мин. московского времени) будут разосланы ссылки на видеоконференцию в Контур.Толк и указание времени её начала.

*6.6.* Участники Олимпиады должны войти в видеоконференцию в Контур.Толк по полученной ссылке строго в указанное время. Вы окажетесь в зале ожидания. После того, как вам подтвердят статус участника конференции, необходимо пройти процедуру идентификации личности. Для этого Вам необходимо предъявить члену жюри свой паспорт (или иной документ с фотографией, удостоверяющий личность), открыв его на развороте с фотографией. Вы должны находиться в конференции до окончания собеседования заключительного этапа Олимпиады, не отключая своего видео и микрофона. Об окончании этого мероприятия всех участников оповестят члены жюри. На платформе Контур.Толк осуществляется прокторинг собеседования Олимпиады.

*6.7.* Для каждого участника собеседования будет предложена своя тема. Темы назначаются членами жюри в случайном порядке. Каждый участник собеседования должен устно ответить на вопросы, по доставшейся ему теме.

*6.8.* Для собеседования будет использоваться подготовленная презентация. Каждая тема содержит по три характеристики одного и того же географического объекта (учёного и т.п.), располагающиеся на своих слайдах. С каждой последующей характеристикой-подсказкой правильный ответ становится «прозрачнее» и очевиднее. Каждая характеристика сопровождается иллюстрациями, которые также служат своеобразными подсказками. После характеристик следует серия вопросов, на которые участник Олимпиады должен дать устные ответы в течение 2–3 минут, включая несколько секунд на размышление. *6.9.* На собеседовании выделяются основные и дополнительные вопросы. Основной вопрос по каждой характеристике звучит одинаково (например, «Назовите этот экономический район России»). Дополнительные вопросы различаются, но в тоже время связаны с заявленной характеристикой. Максимально возможное количество баллов за собеседование – 45.

*6.9.1.* Если участник Олимпиады правильно отвечает на основной вопрос о загаданном объекте (учёном и т.п.) с первой характеристики, то получает за это 15, со второй – 10, с третьей – 5 баллов. Если участник Олимпиады верно определил загаданный географический объект (человека) с первого раза, то получает 15 баллов, а во второй характеристике поменял своё мнение, и оно – ошибочно, то вместо 15 он получает 0 баллов. Если в третьей попытке участник Олимпиады возвращается к первоначальному правильному варианту, то получает за этот блок заданий только 5 баллов.

*6.9.2.* Ответы на дополнительные вопросы по каждой характеристике оцениваются в 10 баллов. Таким образом, по ним в сумме можно набрать 30 баллов.

*6.10.* Победителем или призёром Олимпиады может стать тот претендент на получение статуса, который на собеседовании наберёт 50 и более % от максимально возможной его суммы баллов (22,5 и более баллов, полученных за ответы на основные и дополнительные вопросы). Если участник Олимпиады, претендующий на статус победителя или призёра, не является на собеседование, отказывается отвечать на вопросы или набирает менее 22,5 баллов, то он не может быть признан победителем или призёром Олимпиады.

## **7. Результаты заключительного этапа Олимпиады**

*7.1.* Финальные итоги Олимпиады будут подведены до 31 марта 2024 г. Информацию об этом вы найдёте на сайте Олимпиады [http://olymp.psu.ru/, н](http://olymp.psu.ru/)а его предметной странице «География» в разделе [«Актуальная](http://olymp.psu.ru/disciplines/geography/home.html)  [информация».](http://olymp.psu.ru/disciplines/geography/home.html)

*7.2.* Все участники заключительного этапа Олимпиады, а также учителя, подготовившие их, смогут скачать сертификаты с предметной страницы «География» сайта Олимпиады [http://olymp.psu.ru/.](http://olymp.psu.ru/) В разделе «Актуальная [информация»](http://olymp.psu.ru/disciplines/geography/home.html) с 31 марта по 01 сентября 2024 г. будут размещены ссылки на их

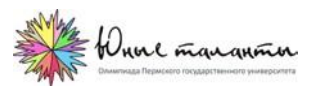

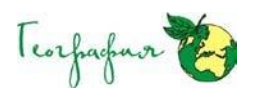

скачивание.

*7.3.* Суммарное количество победителей и призёров не может превышать 25% (в т.ч. не более 8% победителей) от общего количества участников Олимпиады в каждой параллели.

*7.4.* Критерии присуждения дипломов I, II и III степени будут объявлены дополнительно.

*7.5.* Все победители и призёры Олимпиады смогут самостоятельно скачать свои дипломы с портала Российского совета олимпиады школьников. О возможности скачать эти документы оргкомитет Олимпиады уведомит вас по адресам электронной почты, указанным в заявках. Кром того, данная информация появится на сайте Олимпиады [http://olymp.psu.ru/,](http://olymp.psu.ru/) на его предметной странице «География» в разделе «Актуальная [информация».](http://olymp.psu.ru/disciplines/geography/home.html) Следите за новостями.

*7.6.* Учителя, подготовившие победителей и призёров Олимпиады, с 31 марта по 01 сентября 2024 г. смогут самостоятельно скачать благодарственные письма на сайте Олимпиады [http://olymp.psu.ru/,](http://olymp.psu.ru/) на его предметной странице «География» в разделе «Актуальная [информация».](http://olymp.psu.ru/disciplines/geography/home.html)

*7.7.* Победителям и призёрам олимпиад Перечня, в случае сдачи ими ЕГЭ на 75 и более баллов, предоставляются следующие особые права при приёме на обучение по программам бакалавриата и программам специалитета по специальностям и (или) направлениям подготовки, соответствующим профилю олимпиады школьников:

*7.7.1.* Приём без вступительных испытаний на обучение по программам бакалавриата и программам специалитета по специальностям и направлениям подготовки, соответствующим профилю олимпиады школьников.

*7.7.2.* Быть приравненными к лицам, набравшим максимальное количество баллов ЕГЭ (100 баллов) по общеобразовательному предмету, соответствующему профилю олимпиады школьников, или к лицам, успешно прошедшим дополнительные вступительные испытания.

*7.8.* Особые права, указанные в пункте 37 Порядка приёма на обучение по образовательным программам высшего образования – программам бакалавриата, программам специалитета, программам магистратуры (утверждается приказом Министерства образования и науки РФ на текущий учебный год), предоставляются по решению организации высшего образования. Особое право, предоставляемое победителям либо победителям и призёрам олимпиад школьников III уровня, предоставляется также соответственно победителям либо победителям и призёрам олимпиад школьников I и II уровней соответствующего профиля, особое право, предоставляемое победителям либо победителям и призёрам олимпиад школьников II уровня, – также соответственно победителям либо победителям и призёрам олимпиад школьников I уровня соответствующего профиля.